## **Inserido os cargos importando de arquivo CSV**

Esse método é apropriado para os casos em que o concurso possui muitos cargos. As informações que seriam informadas com o preenchimento de um formulário serão agora inseridas em um arquivo CSV. Um modelo é fornecido e deve ser rigorosamente seguido para seu correto envio.

## [Clique aqui para baixar o modelo - Cargos e Vagas](https://confluence.tce.pb.gov.br/download/attachments/41517628/Anexo%20__%20-%20Modelo%20do%20arquivo%20importa%C3%A7%C3%A3o%20cargos%20e%20vagas.csv?version=1&modificationDate=1569428589487&api=v2)

## **MODELO DE QUADRO DEMONSTRATIVO DE CARGOS E VAGAS**

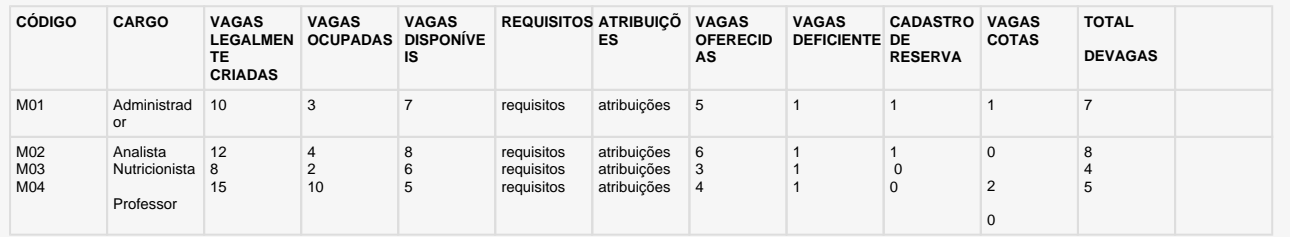

Este modelo serve apenas como referência para o preenchimento das informações referentes aos cargos e vagas. O arquivo deve estar no formato CSV onde os valores são separados por ponto e vírgula; O arquivo pode ser montado no Excel mas deve ser salvo como CSV. Todos os campos devem ser preenchidos, não serão aceitos campos ou colunas vazias, a nível de exemplo cargos que não possuam cadastro de reserva deve-se preencher a informação com 0; Após montar o arquivo clique em escolher o arquivo para importar o CSV que foi montado em seguida clique em carregar.

**ATENÇÃO:** A coluna **VAGAS COTAS** é opcional. Caso não exista pode ser suprimida ou prenchida com 0.

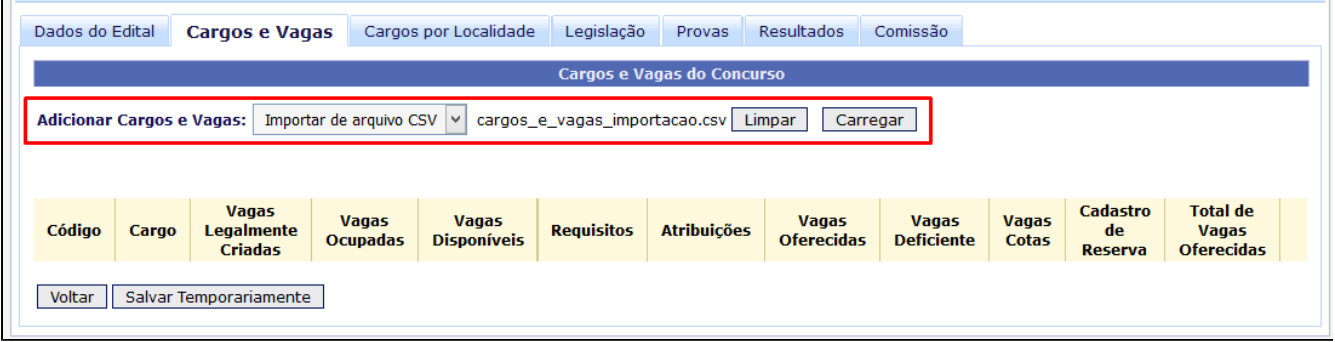

Após clicar em carregar todos os cargos que estão no CSV serão importados para o sistema e exibidos em uma lista como mostrado na figura abaixo.

| Dados do Edital<br><b>Cargos e Vagas</b>                                                                            |               | Cargos por Localidade                        |                                 | Legislação                         | <b>Resultados</b><br>Provas | Comissão           |                                   |                                   |                              |                                  |                                                      |                |
|----------------------------------------------------------------------------------------------------|---------------|----------------------------------------------|---------------------------------|------------------------------------|-----------------------------|--------------------|-----------------------------------|-----------------------------------|------------------------------|----------------------------------|------------------------------------------------------|----------------|
| <b>Cargos e Vagas do Concurso</b>                                                                                   |               |                                              |                                 |                                    |                             |                    |                                   |                                   |                              |                                  |                                                      |                |
| Importar de arquivo CSV  v <br>cargos_e_vagas_importacao.csv Limpar<br>Carregar<br><b>Adicionar Cargos e Vagas:</b> |               |                                              |                                 |                                    |                             |                    |                                   |                                   |                              |                                  |                                                      |                |
| Código                                                                                                    | Cargo         | Vagas<br><b>Legalmente</b><br><b>Criadas</b> | <b>Vagas</b><br><b>Ocupadas</b> | <b>Vagas</b><br><b>Disponíveis</b> | <b>Requisitos</b>           | <b>Atribuicões</b> | <b>Vagas</b><br><b>Oferecidas</b> | <b>Vagas</b><br><b>Deficiente</b> | <b>Vagas</b><br><b>Cotas</b> | Cadastro<br>de<br><b>Reserva</b> | <b>Total de</b><br><b>Vagas</b><br><b>Oferecidas</b> |                |
| CO <sub>1</sub>                                                                                                    | Administrador | 10                                           |                                 | 9                                  | 靀                           | 霯                  | 5                                 |                                   | 2                            |                                  | 9                                                    | fii            |
| CO <sub>2</sub>                                                                                                    | Analista      | 14                                           | $\overline{2}$                  | 12                                 | 圛                           | 圛                  | 6                                 | $\overline{2}$                    | 3                            |                                  | 12                                                   | $\blacksquare$ |
| Salvar Temporariamente<br>Voltar<br>Prosseguir                                                                      |               |                                              |                                 |                                    |                             |                    |                                   |                                   |                              |                                  |                                                      |                |

Caso tenha importado todos os cargos corretamente clique em prosseguir.

**ATENÇÃO!** Quando houver a divisão por localidade das vagas de um determinado cargo, o responsável técnico deverá informar, inicialmente, a totalidade das vagas do cargo na aba "**cargos e vagas**" para, em seguida, informar a distribuição dessas vagas **por localidade.**